## **Wikiprint Book**

**Title: Zarządzanie uprawnieniami**

**Subject: eDokumenty - elektroniczny system obiegu dokumentów, workflow i CRM - NewBusinessAdmin/Landing/Permissions**

**Version: 22**

**Date: 11/21/24 22:02:22**

# **Table of Contents**

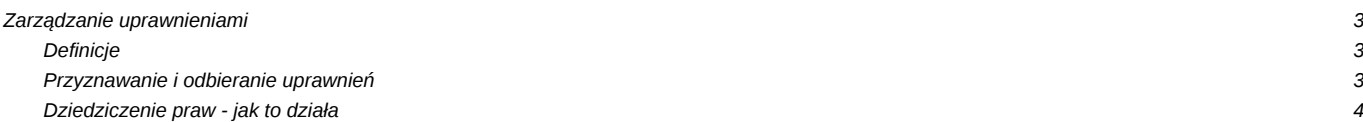

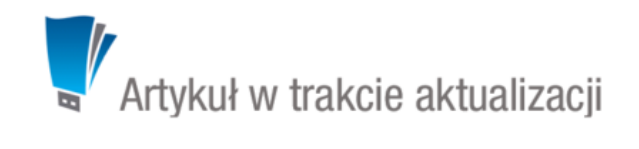

## **Zarządzanie uprawnieniami**

## **Definicje**

- **Prawa do jednostek** uprawnienia do [elementów struktury organizacyjnej.](http://support.edokumenty.eu/trac/wiki/NewBusinessAdmin/Company/OrganizationStructure) Jeśli posiadamy prawo do jednostki, uzyskujemy dostęp do stanowisk z wybranego działu lub pojedynczych stanowisk. Prawo do jednostki oznacza, że możemy m.in.: przeglądać dokumenty na wybranych stanowiskach; zarządzać kalendarzami osób przydzielonych do wybranych stanowisk; odczytać sprawy utworzone w teczkach, do których dana jednostka ma dostęp etc.
- **Prawa do systemu** uprawnienia te oznaczają możliwość wykonania czynności w systemie eDokumenty, np. zarządzania dokumentami w zakresie dodawania, edycji i usuwania lub tworzenie nowych spraw.

#### **Przyznawanie i odbieranie uprawnień**

Uprawnienia mają strukturę tzw. drzewa uprawnień. Zarówno w przypadku praw do systemu, jak i praw do jednostek, na drzewie zastosowano oznaczenia:

- Ouprawnienie przyznane dziedziczone z grupy lub z prawa wyższego rzędu (wyżej na drzewie)
- **Ouprawnienie przyznane indywidualnie (np. w kartotece pracownika)**
- brak uprawnienia dziedziczone z grupy lub z prawa wyższego rzędu (wyżej na drzewie)
- $\bullet$   $\bullet$  brak uprawnienia odebrane indywidualnie (np. w kartotece pracownika)

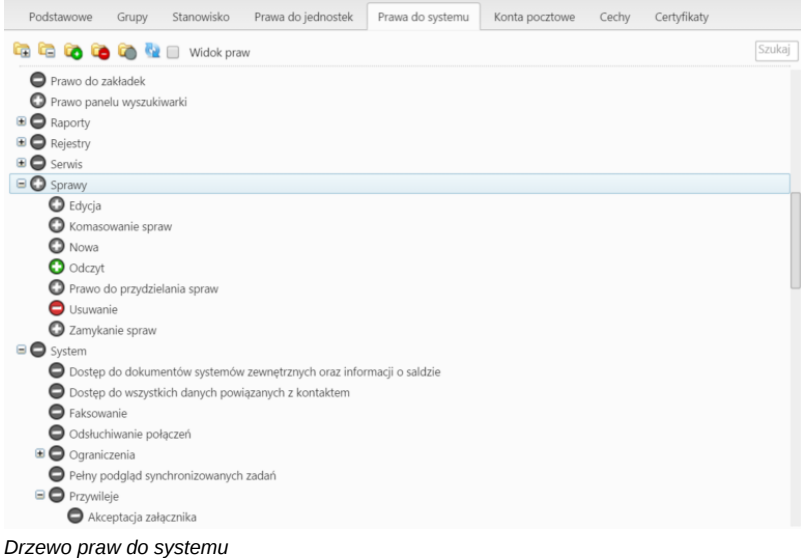

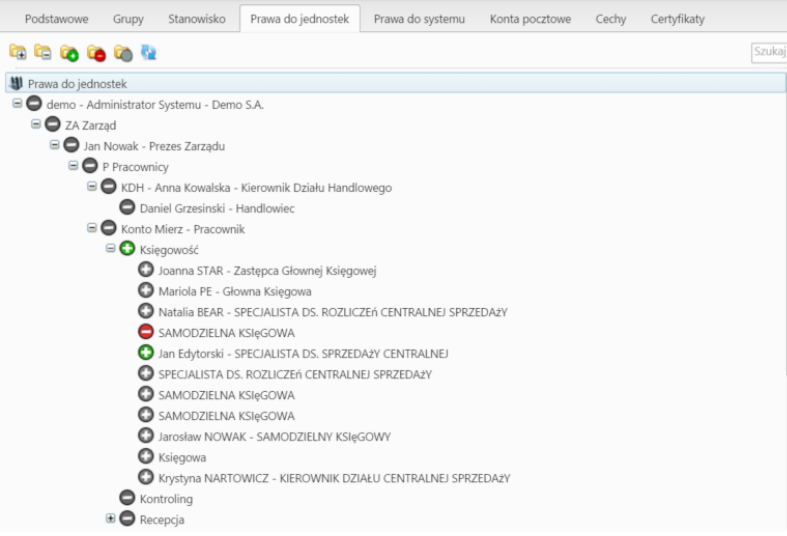

*Drzewo praw do jednostek*

Aby nadać uprawnienie, zaznaczamy jego nazwę na drzewie i klikamy ikonę . Aby odebrać uprawnienie, zaznaczamy jego nazwę na drzewie i klikamy ikonę **. Analogicznie w przypadku jednostek.** 

## **Uwaga**

Aby zobaczyć zmiany po ich wprowadzeniu, konieczne jest odświeżenie listy. Aby tego dokonać klikamy ikonę . .

#### **Dziedziczenie praw - jak to działa**

Zakładając [konto](http://support.edokumenty.eu/trac/wiki/NewBusinessAdmin/Company/Employees) nowemu użytkownikowi, przypisujemy go do [grup.](http://support.edokumenty.eu/trac/wiki/NewBusinessAdmin/Company/Groups) Wraz z przypisaniem do grupy użytkownik dziedziczy prawa do jednostek oraz prawa do systemu (tzw. propagacja praw). Jeśli użytkownik jest przypisany do kilku grup, istotna jest kolejność tych grup na liście. Zasadę działania nadawania uprawnień pracownikowi przydzielonemu do grup obrazują poniższe przykłady.

W każdym z przykładów, oprócz wymienionych grup, przypisujemy pracowników do grupy **Pracownicy**. Jest to niezbędne, aby użytkownik mógł się zalogować do systemu. W związku z tym, że grupa **Pracownicy** będzie cały czas na dole listy, nie ma ona wpływu na opisane w przykładach uprawnienia. Najważniejsze są bowiem grupy znajdujące się na górze listy.

#### **Przykład 1: zakres uprawnień jednej grupy mieści się w zakresie uprawnień drugiej grupy**

Mamy grupy *Redaktorzy* i *Dziennikarze*. Pierwsza grupa posiada uprawnienia do dodawania, edycji i usuwania dokumentów, natomiast *Dziennikarze* mogą jedynie dodawać i edytować dokumenty. Dla drugiej grupy uprawnienie do usuwania jest na drzewku zablokowane (oznaczone minusem).

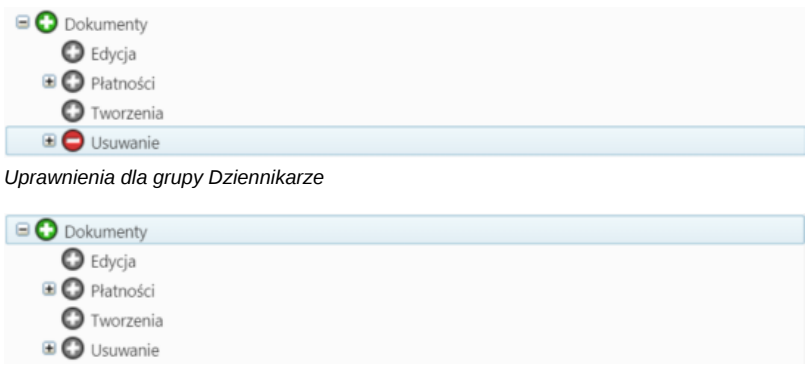

#### *Uprawnienia dla grupy Redaktorzy*

Do firmy przychodzi nowy pracownik, który będzie przydzielony do obu grup. W zależności od kolejności, będzie miał następujące uprawnienia.

• **Kolejność**: Redaktorzy, Dziennikarze

Grupy użytkownika

- Redaktorzy  $\ddot{\phantom{0}}$
- X Dziennikarze  $\overline{a}$  $\overline{a}$
- Pracownicy A  $\overline{\phantom{a}}$

**Uprawnienia**: dodawanie, edycja i usuwanie dokumentów

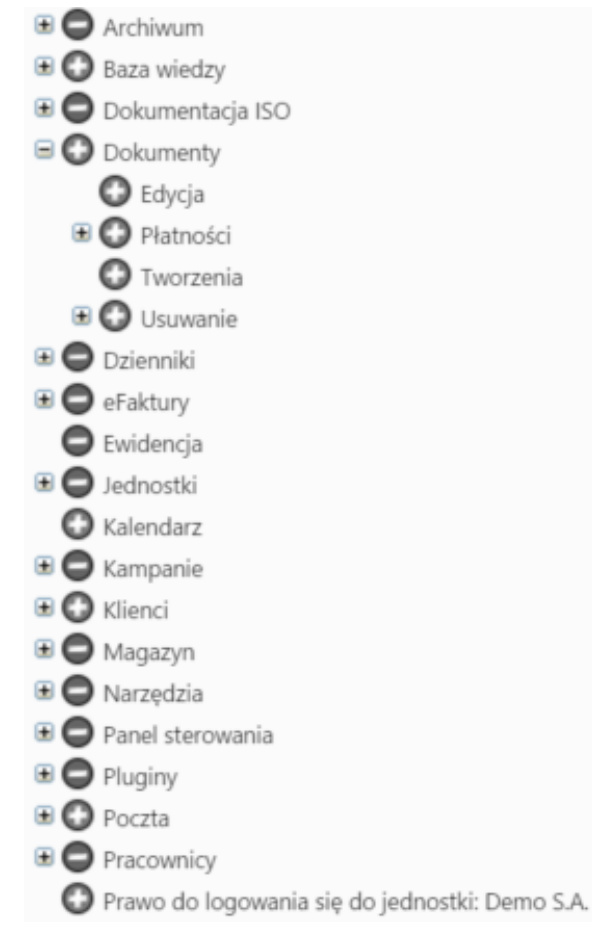

• **Kolejność**: Dziennikarze, Redaktorzy

Grupy użytkownika X Dziennikarze  $\sim$ **X** Redaktorzy  $\;$  $\hat{\phantom{a}}$  $\rightarrow$   $\rightarrow$  **X** Pracownicy

**Uprawnienia**: dodawanie i edycja dokumentów

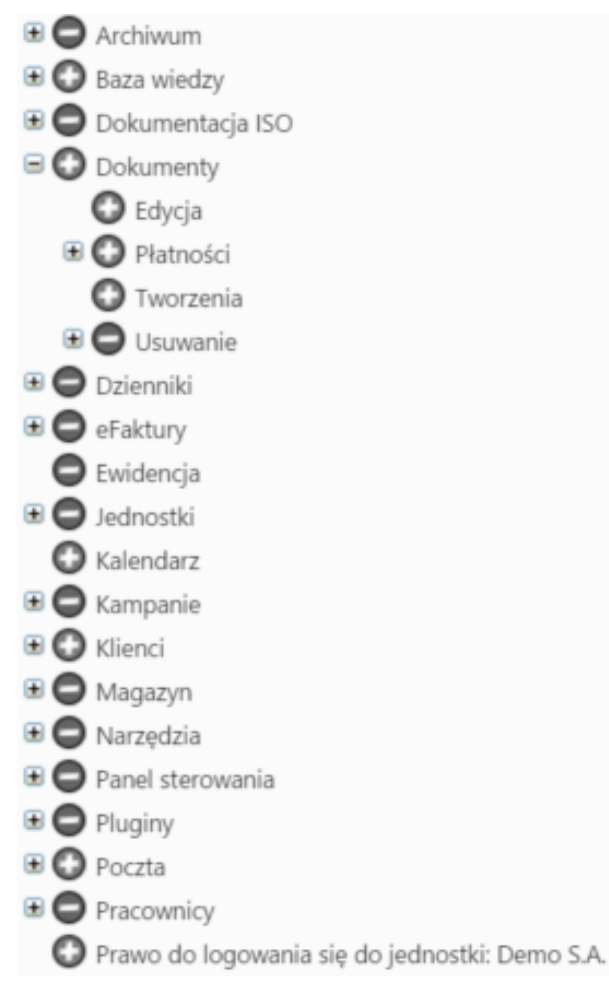

## **Przykład 2: dwa zupełnie różne zestawy uprawnień**

Mamy grupy *Asystenci* i *Analitycy*. Pierwsza grupa ma uprawnienia systemowe tylko do spraw (może wykonywać wszystkie czynności w sprawach), natomiast druga grupa ma prawo tylko do Raportów (może wykonywać wszystkie czynności związane z raportami).

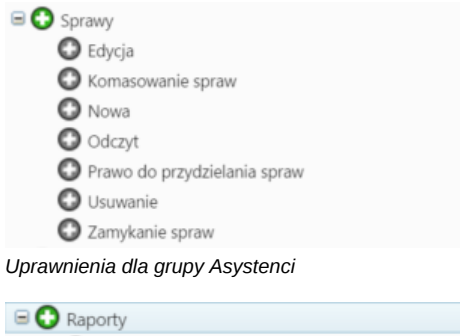

e Edycja raportów Tworzenie nowych raportów **O** Usuwanie raportów

## *Uprawnienia dla grupy Analitycy*

Do firmy przychodzi nowy pracownik, który będzie przydzielony do obu grup. W zależności od kolejności, będzie miał następujące uprawnienia.

• **Kolejność**: Asystenci, Analitycy

# Grupy użytkownika X Asystenci X Analitycy Pracownicy

**Uprawnienia**: zarządzanie sprawami, zarządzanie raportami

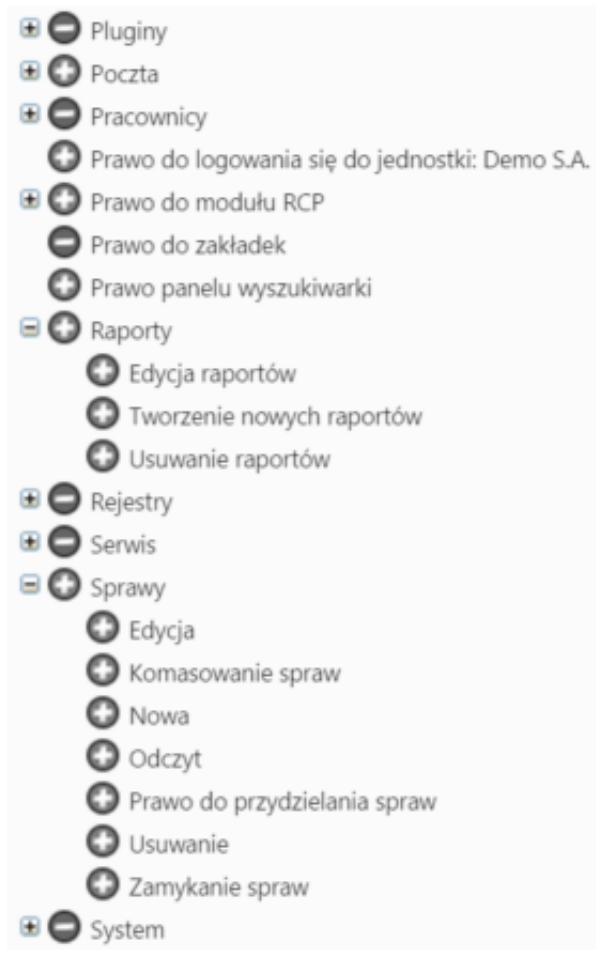

• **Kolejność**: Analitycy, Asystenci

Grupy użytkownika Analitycy X Asystenci Pracownicy  $\overline{a}$   $\overline{v}$ 

**Uprawnienia**: zarządzanie sprawami, zarządzanie raportami

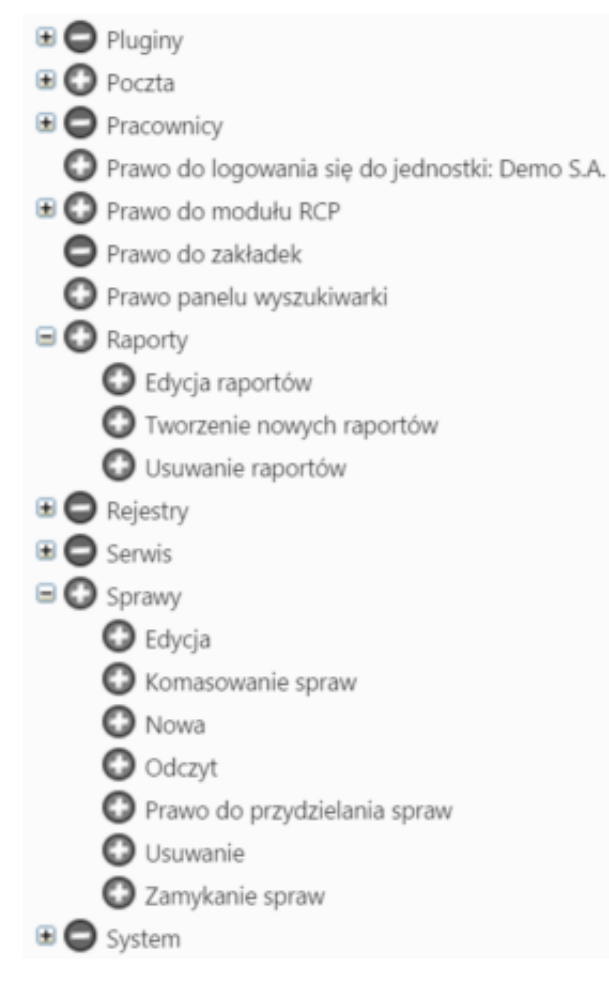

## **Przykład 3: dwa różne zestawy uprawnień, część uprawnień obu grup pokrywa się**

Mamy grupy *Menedżerowie* i *Kierownicy magazynu*. *Kierownicy magazynu* mają uprawnienia *Magazyn* (wszystkie czynności związane z zarządzaniem produktami), natomiast *Menedżerowie* mogą jedynie dodawać i edytować produkty. Oprócz tego pierwsza z grup posiada prawo do edycji cenników, którego nie ma druga grupa.

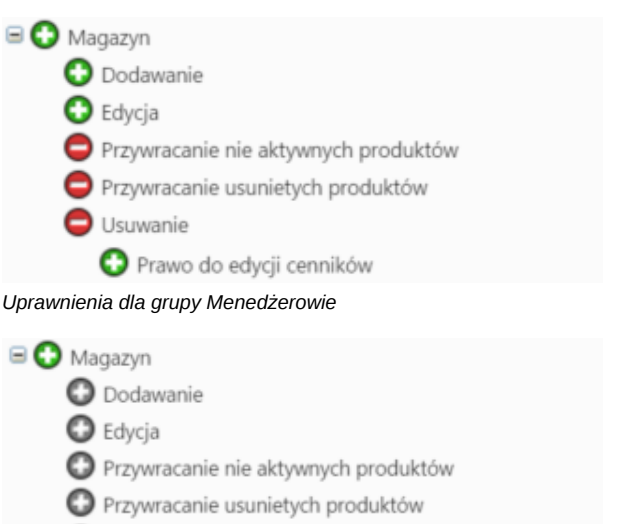

**O** Usuwanie

*Uprawnienia dla grupy Kierownicy magazynu*

Do firmy przychodzi nowy pracownik, który będzie przydzielony do obu grup. W zależności od kolejności, będzie miał następujące uprawnienia.

• **Kolejność**: Kierownicy magazynu, Menedżerowie

```
Grupy użytkownika
    \;Kierownicy magazynu
\overline{\phantom{a}}\ddot{}X Menedżerowie
 \overline{a}X Pracownicy
\overline{a}\;
```
**Uprawnienia**: zarządzanie magazynem w pełnym zakresie, prawo do edycji cenników

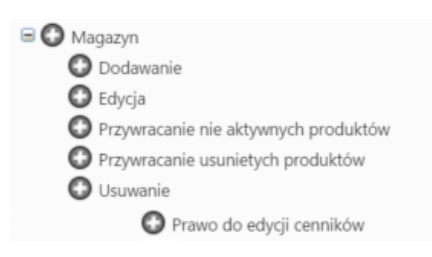

• **Kolejność**: Menedżerowie, Kierownicy magazynu

Grupy użytkownika A Wenedżerowie  $\overline{\phantom{a}}$ Kierownicy magazynu  $\overline{a}$  $\rightarrow$   $\bullet$  **X** Pracownicy

**Uprawnienia**: zarządzanie magazynem w zakresie dodawania i edycji produktów, prawo do edycji cenników

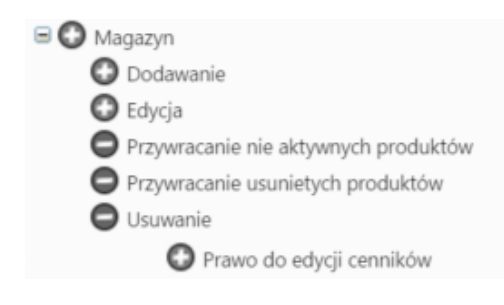